7/17/2019

# Lessons Learned from a Successful Enterprise Power BI Deployment

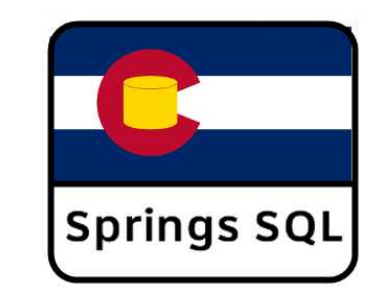

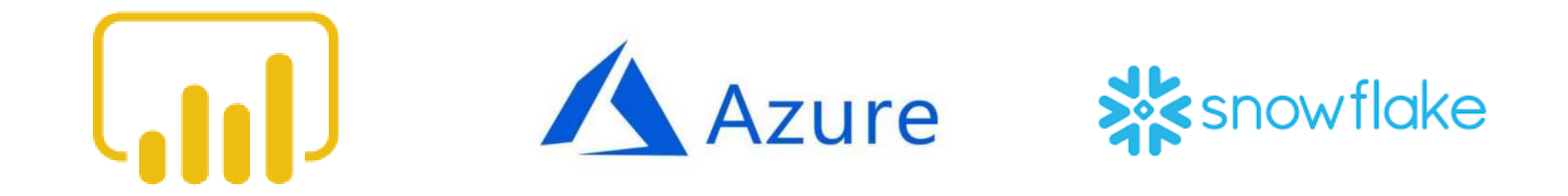

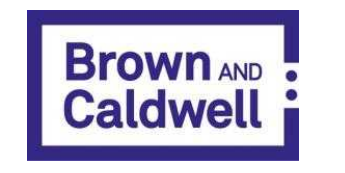

Steve Wake

Principal BI Developer steve@wakebi.com

# Agenda

- What We Did / Architecture (Current & New)
- Executive Support
- Proof of Concepts (POCs) / Bake-Offs
- Tool Selection
- Deployment Stages / Agile BI
- Change Control (Communication)
- Training
- Tips & Tricks
- Q & A

# What We Did

- New Snowflake Schema DW built on top of 5+ year old Star Schema DW
	- Leverages existing ETL
	- Quicker to get first reports out
- Move from 6+ Multi-Dimensional Cubes in on-prem SQL Server to 1 Tabular Model on Azure Analysis Services
- Replace Excel Spread-mart reporting with Power BI (using Power BI Premium to save costs for 1500+ users)
- 6 months after first Power BI report 1000+ users
- Replacing existing source system feeds to load Azure Data Lake and move to ELT with Azure Data Factory and Azure Databricks + Azure Snowflake for Staging/DW

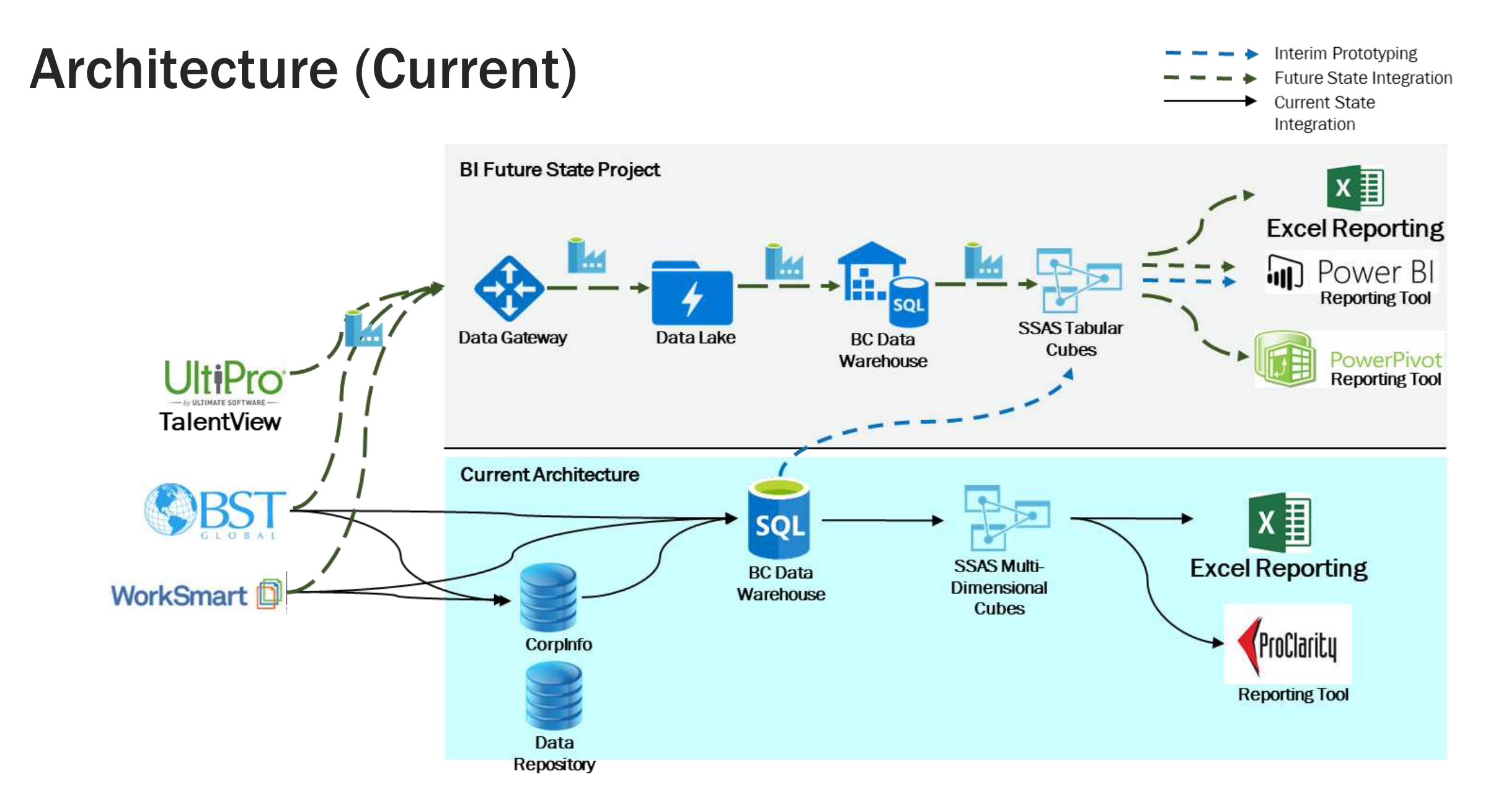

## Architecture (New)

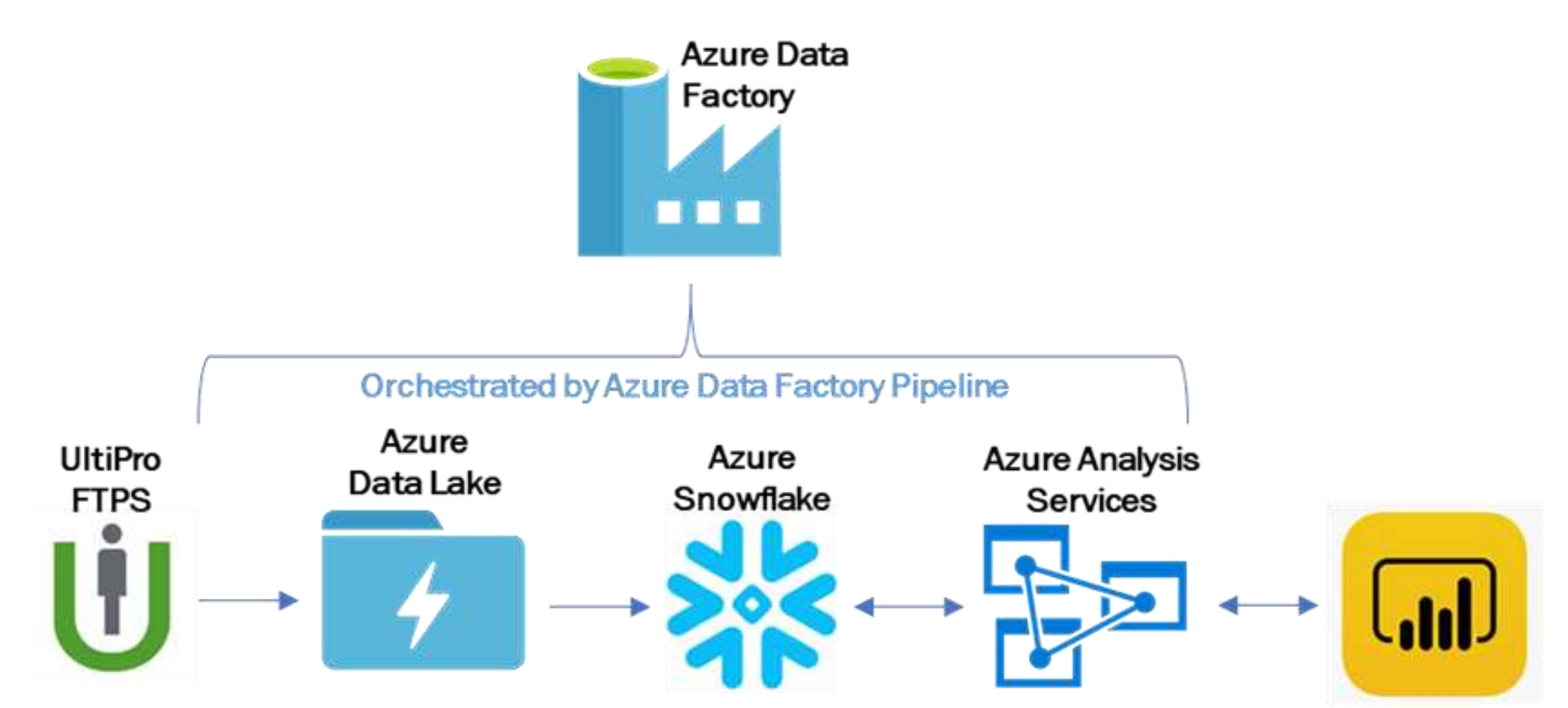

# Executive Support

- Find support for the project within your company, outside of IT
- Higher level support from outside of IT helps
- Help to navigate politics
- Gives better view that it is not another "IT project"
- Can provide the necessary reach for committees that will be needed for standards, governance and policies

# Proof of Concepts (POCs) / Bake-Offs

- Use them!
- Great chance to try out and learn new technologies/tools
- If you are trying unfamiliar technologies use 3<sup>rd</sup> party consultants
- If you have multiple technologies that will work use it as a bake-off
- Make sure to set achievable goals and timelines
- Document everything and save all scripts/code
- Talk to vendors to see about getting credits/time for evaluation

# Tool Selection

- Before formal evaluation begins:
	- Set goals for what you want tools to do
	- Set time limits on evaluation
	- Make sure you are trying to be "fair" in the evaluation
- Don't let "future" upgrade promises drive your selection
- Involve the whole team or at least multiple people in on the process
- Get the latest prices directly from vendor, don't rely just on website
- Make sure that all company standards/procedures will work with tool
- Get quotes on support

# Deployment Stages / Agile BI

- MVP Minimally Viable Product
- Don't try for a "Big Bang" or everything at once delivery, things WILL change
- Find ways to break up the solution
- Keep in mind some technologies/tools don't work well with multiple devs at the same time (SSAS Tabular .bim for example)
- Use Source Control! Git now works just about everywhere in Azure
- [Azure DevOps](https://azure.microsoft.com/en-us/services/devops/) is free for teams of 5 or less!

## Sample Phased Approach

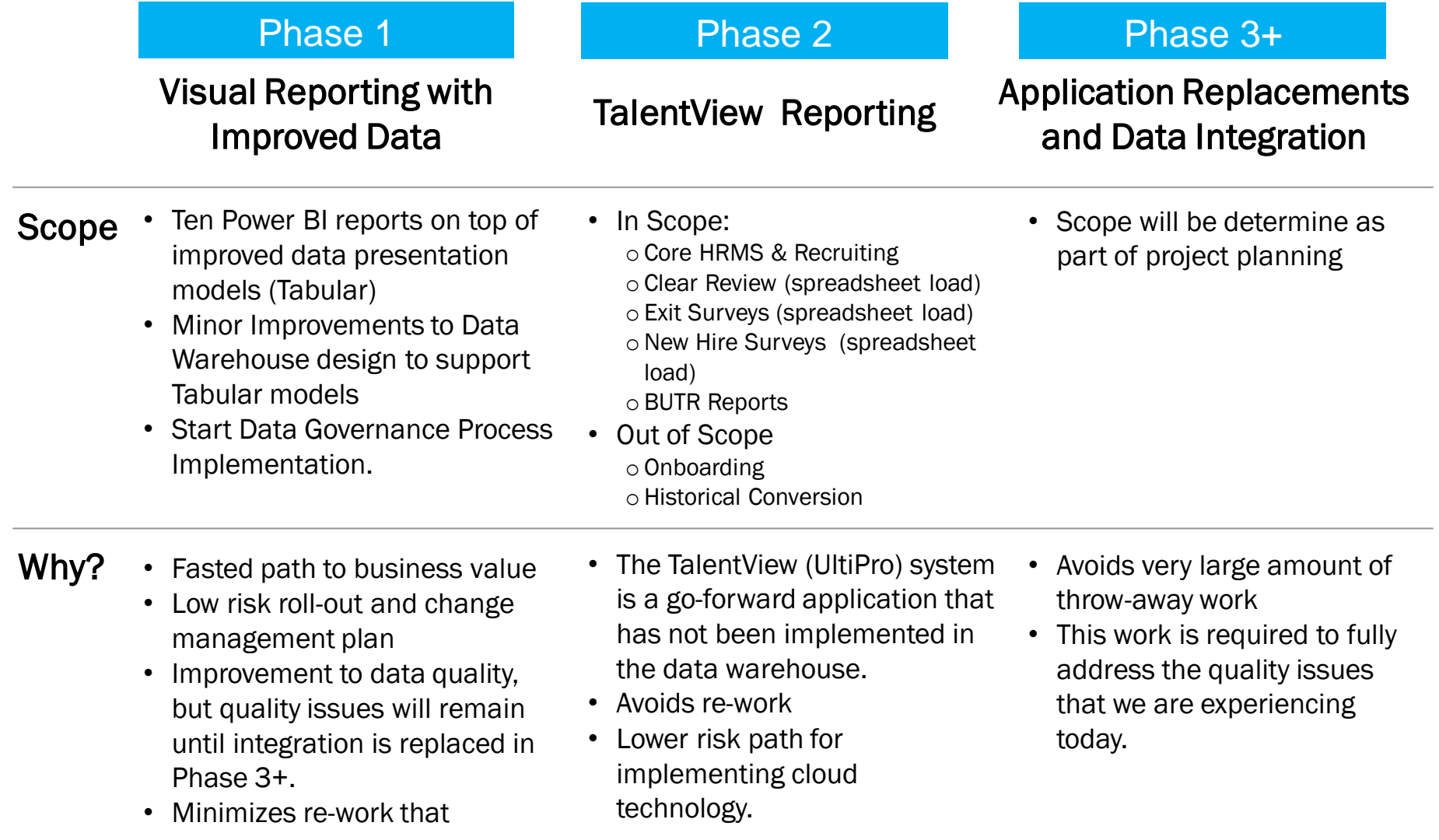

# Demo – Azure DevOps

# Change Control (Communication)

### • COMMUNICATE!

- Let users know what/when/why/how in all messaging
- Provide links to all resources
- Use platforms like Microsoft Teams, Yammer or Slack to allow for open communication
- Find the right balance of communication, not too little or too much
- Release notes for changes available to everyone
- Provide webinars and other chances for users to see reports in action

# Sample New Report Communication

Today we are releasing a redesigned report to all employees. The report is available in the secure cloud environment of Microsoft's Power BI.com website. We've listened and know that you want more information about how the company is performing. This report is the first of many reports to be released. This is an exciting time for us. We have worked hard to create a new foundation for user-friendly data and analytics. Many different stakeholder groups came together to design and develop this solution, and we are excited to share the first report today.

Please review the information and instructions below. Feel free to reach out to *[xxx](mailto:xxx@test.com)* as you have more questions or feedback.

#### *Report Overview*

*Describe the report being released and some highlights of what it provides to the users.* 

#### *How do I get Training?*

Please watch these training videos before you begin: Quick Start: Finding Reports and Report Filters BI Consumer Training Report Walkthrough

You can also dial into one of our upcoming brown bag sessions to ask questions and see examples: 12/31/9999 11:30AM MT 12/31/9999 12:30PM MT You can click on the attached calendar invites to add to your calendar. All calls are on *xxx* and can be accessed from the following web link.

#### *How do I access the Report?*

All reports are accessed through www.powerbi.com. You can logon with your normal credentials.

After logging in, please follow these instructions to add the app:

• *Steps to add Power BI App*

After the app is installed, you can access the report by selecting the app and then clicking the report name. You can also use the link below to directly open the report.

This report will replace the report on the My Info -> *xxx* tab.

#### [Click Here to Access the Report]

#### Brown and Caldwell 23 and Separate 13 and 20 and 20 and 20 and 20 and 20 and 20 and 20 and 20 and 20 and 20 and 20 and 20 and 20 and 20 and 20 and 20 and 20 and 20 and 20 and 20 and 20 and 20 and 20 and 20 and 20 and 20 an

# **Training**

- Lots of free resources for Power BI online
	- Pragmatic Works free [Dashboard in a Day](https://pragmaticworks.com/training/on-demand-learning/) online
	- [sqlbi.com](https://www.sqlbi.com/training/) free Intro to DAX & Intro to Data Modeling for Power BI Video Courses
	- [community.powerbi.com](http://community.powerbi.com/)
	- [PowerBI.com](https://powerbi.microsoft.com/en-us/learning/)
	- Many more, just search for "Power BI training"
- Record your own videos using a screen capture application
	- Look into using business experts/users to narrate the walkthroughs
- Make experts available to help users (Center of Excellence)
- Send regular emails or messages with updated information on reports to keep users aware of changes

# Tips & Tricks

- Power BI is still being updated constantly!
	- Users that need Power BI Desktop should get it from Microsoft Store as it autoupdates
	- Or it will have to manually updated
- Be careful creating a corporate theme for Power BI reports
	- Don't create every entry that is possible to configure, just what you need to override
	- As new theming items are added you will need to update the theme and re-apply to all reports
	- Use colors that are complementary and work well with vision issues [\(see Meagan\)](https://datasavvy.me/)

# QUESTIONS?

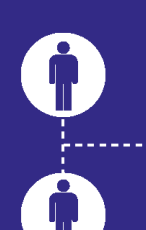

it's about connecting

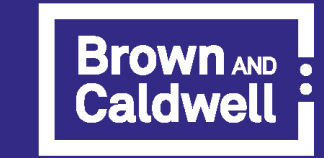

essential ingredients<sup>®</sup>

https://tinyurl.com/DSSUGJune2019Steve

# Thank You

@stevewake [steve@wakebi.com](mailto:steve@wakebi.com)

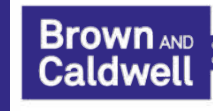

# Appendix

# Standardized Corporate Report Development Steps

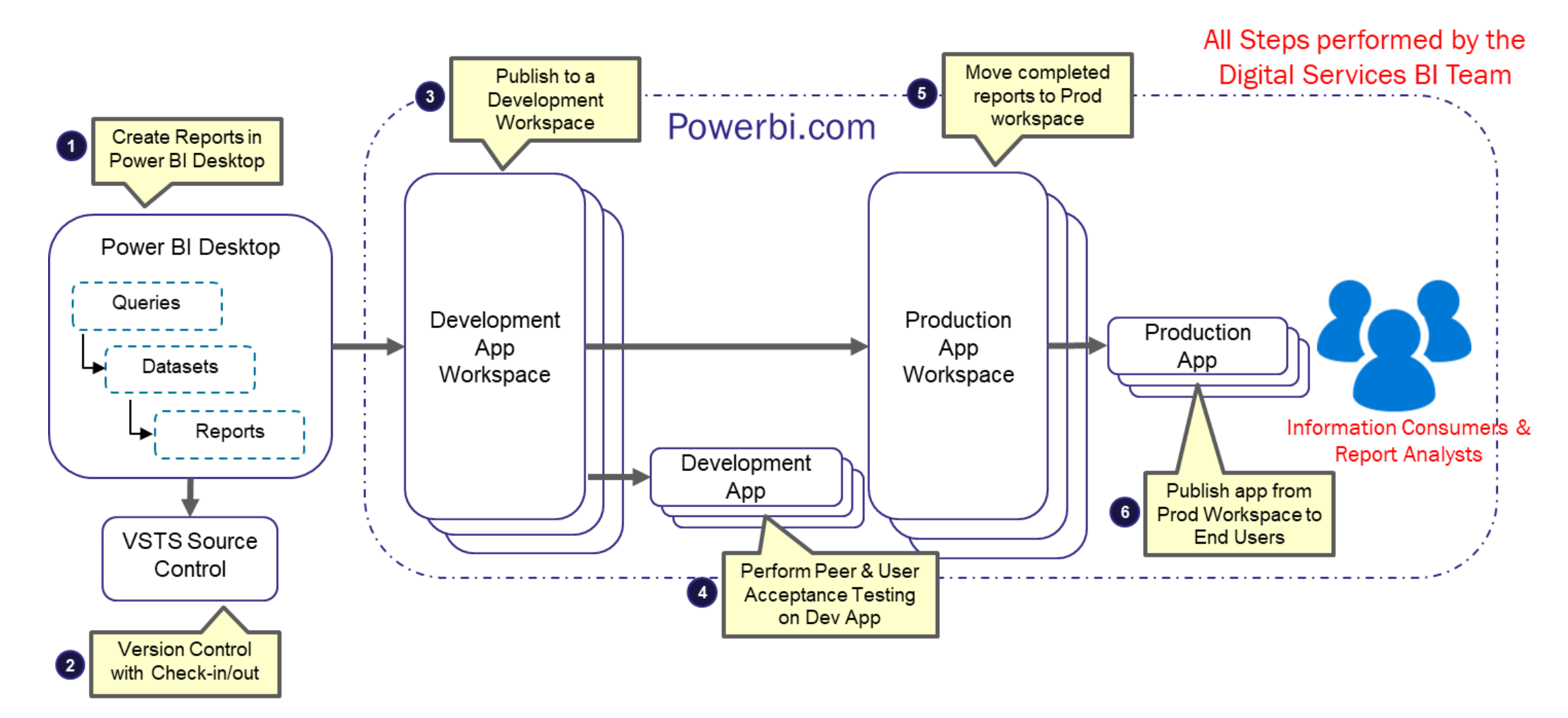

Note: Power BI APIs would allow for automated deployment (clone report to a new workspace, map to a different dataset, etc.)

# Organization & Small Group Report Development Steps

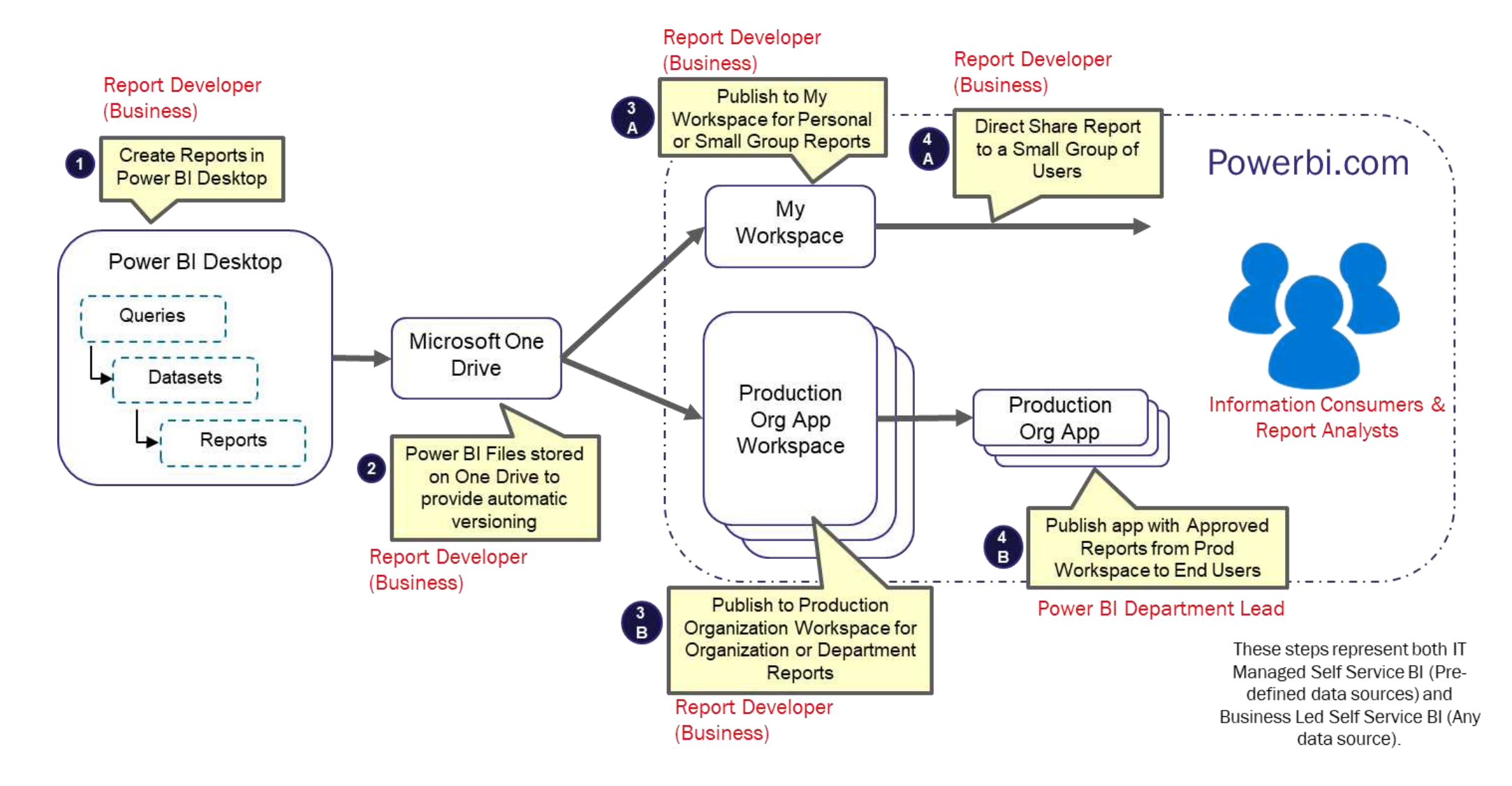

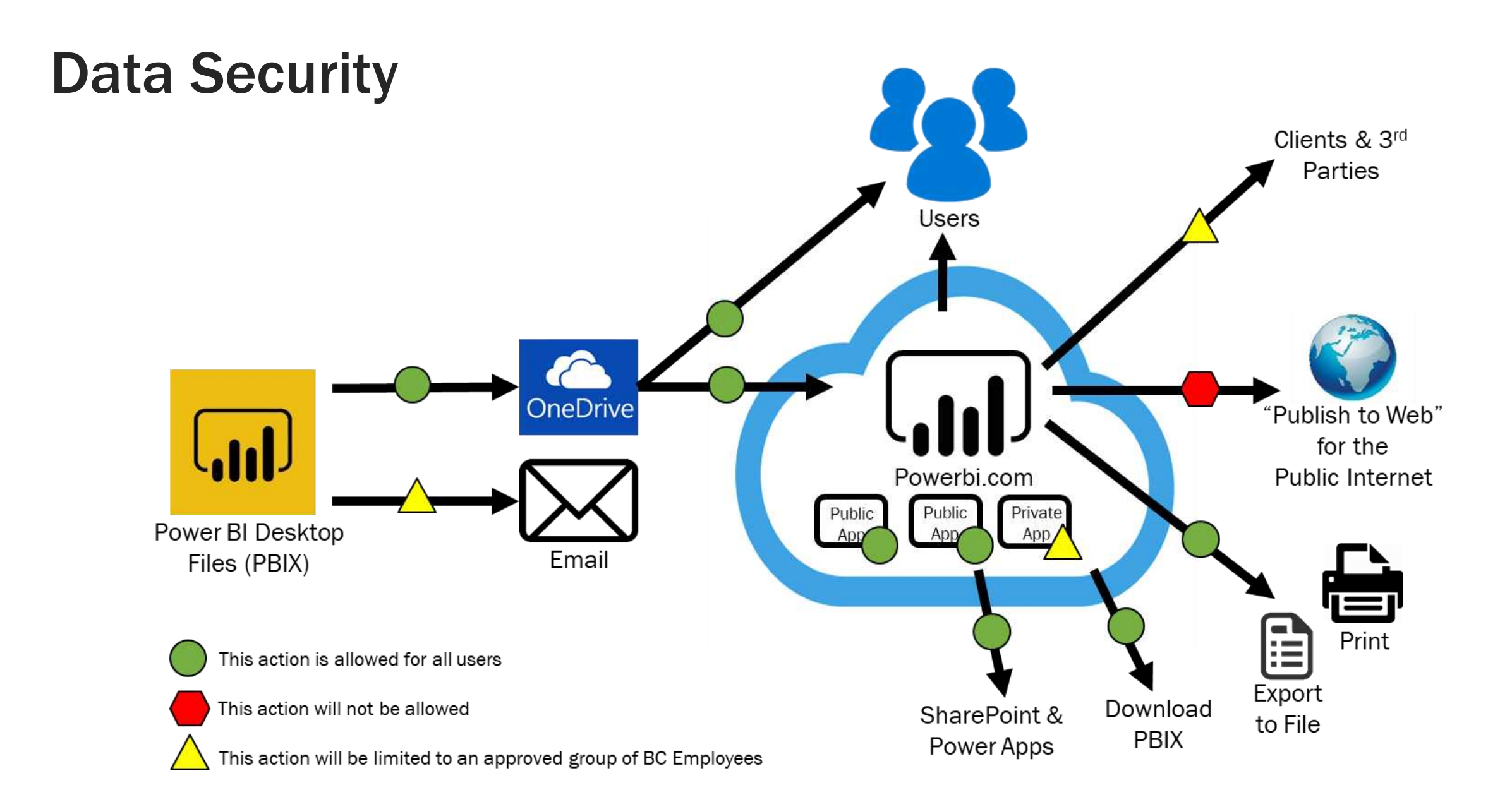

# Types of BI Users

#### Data Scientists (Future)

- Employs statistical modeling/predictive analytics to analyze and forecast business dynamics.
- Leverages many different data sources in addition to standard reports.
- Training: TBD (We do not anticipate data science use-cases at launch).

#### **Report Developers** (Requires Power BI Pro License)

- Creates new reports via Desktop Tool or Excel.
- Publishes reports for other users to consume.
- Training: Loading and combining data sources, Publishing Reports.
- Advanced Technical Training (Optional): Dax Coding for Data Manipulation

#### **Report Analysts**

3.

- Customizes standard reports via BI Desktop Tool or Excel.
- Runs, saves, and shares ad hoc analysis via email.
- Does not publish reports for consumption by other users.
- Training: Configuring Visuals, Excel Pivot Tables, Adding

#### **Information Consumers**

- Access Standard Reports via BI Web Portal or BC Applications
- Interacts with reports, including filtering and drilling.
- No ad hoc reporting.
- Training: Running Reports, Report Interaction

# Types of Reporting

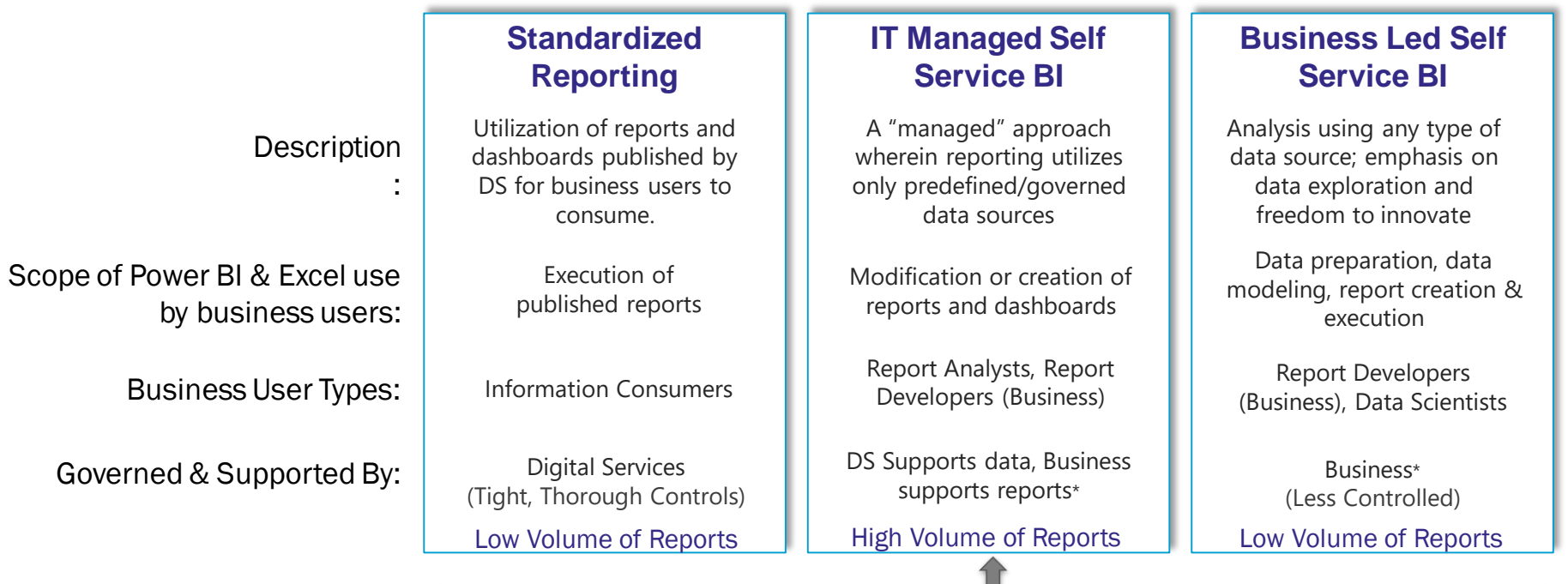

#### Ownership Transfer

Over time, certain self-service solutions deemed as critical to the business may transfer ownership and maintenance to DS. It's also possible for business users to adopt a prototype created by DS.

\* Digital Services will provide training and troubleshooting support for all types of reporting as time allows. However, the DS BI team is not staffed to support all reports in these categories.